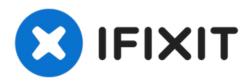

# Disassembling IBM ThinkPad A30 Motherboard

Written By: Alan

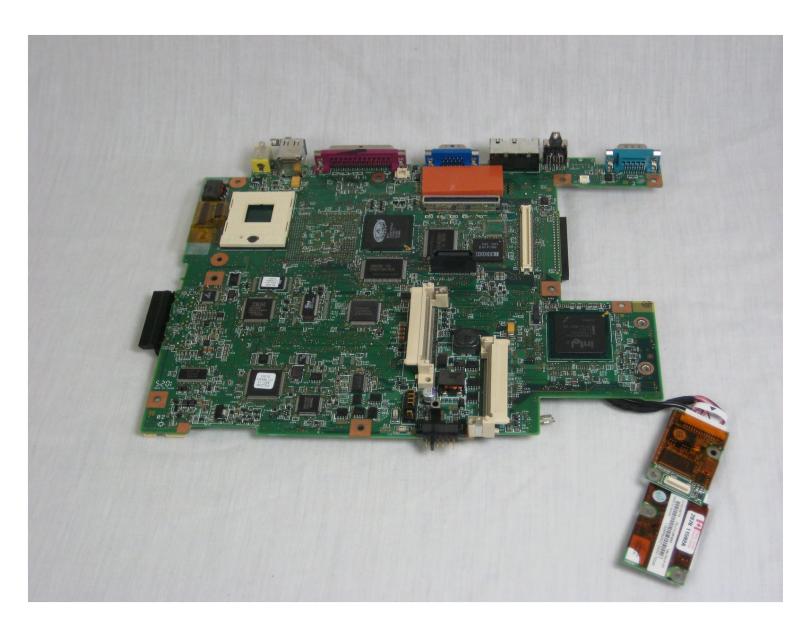

#### TOOLS:

Phillips #00 Screwdriver (1)
Phillips #1 Screwdriver (1)
iFixit Opening Tool (1)

## Step 1 — Battery

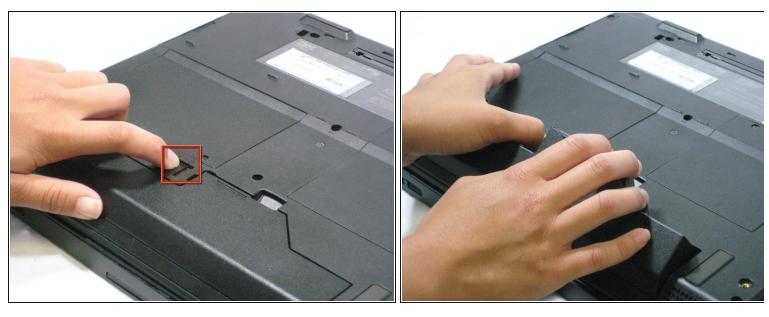

- i Flip the ThinkPad over so that it is upside down.
- Slide the highlighted tab to the left.
- With your finger on the tab, remove the battery by lifting it upwards away from the laptop.

#### Step 2 — Hard Drive

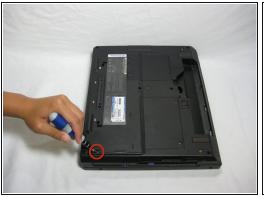

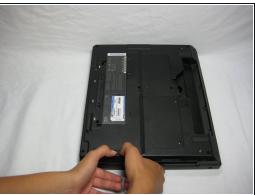

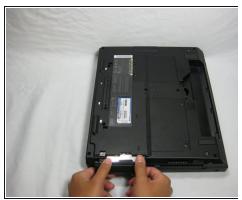

- Remove the highlighted screw with a Phillips #1 screwdriver.
- Pull the hard drive out.

#### Step 3 — CD Drive

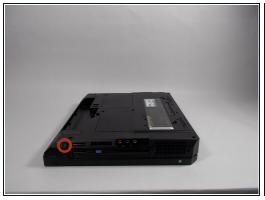

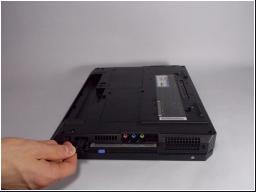

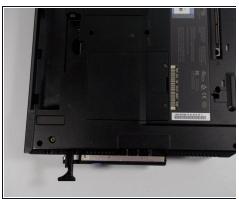

- Hold the laptop in the same orientation as the picture. Then, locate the switch immediately above and to the left of the drive.
- Slide the switch to the right. A black plastic tab will pop out.
- Pull the plastic tab to expose the CD drive.
- If there is a problem with your tab, whether it doesn't pop out or it doesn't expose the CD drive, please check the corresponding entry in the troubleshooting page.

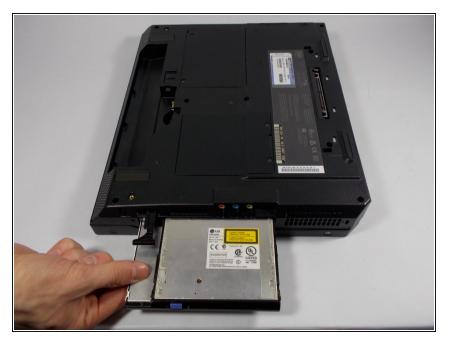

 Carefully pull the CD drive out from the laptop.

## Step 5 — Floppy Disk Drive

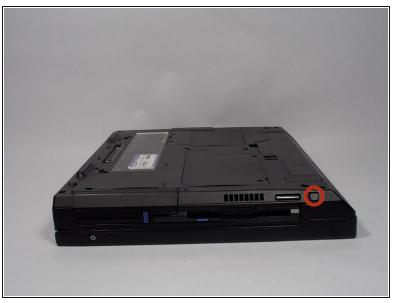

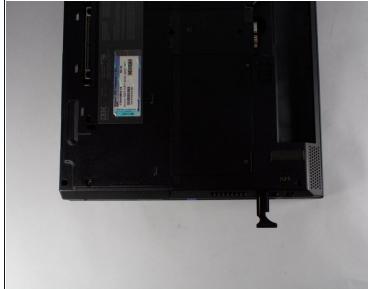

- Hold the Thinkpad as the picture shows.
- There is a switch located just above and to the right of the drive.
- Slide the switch to the right. A small, black tab will pop out.

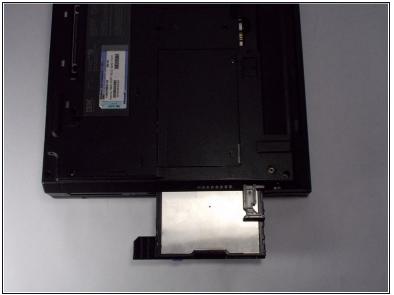

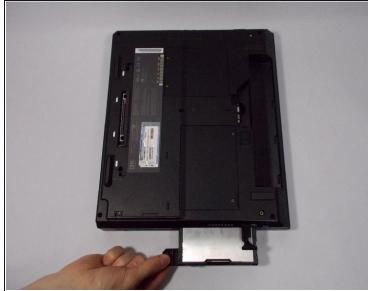

- Pull the small black tab away from the computer to access the drive.
- Gently pull the drive out from the laptop.
- If there is a problem with your tab, whether it doesn't pop out or it doesn't expose the floppy drive, please check the corresponding entry in the troubleshooting page.

#### Step 7 — Upper Case

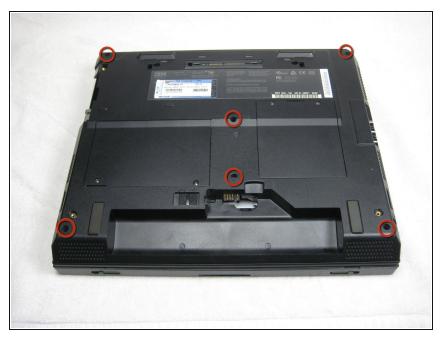

- (i) Make sure the laptop is upside down and oriented in the direction shown.
- Remove the six 16.7mm screws inside the circled holes.

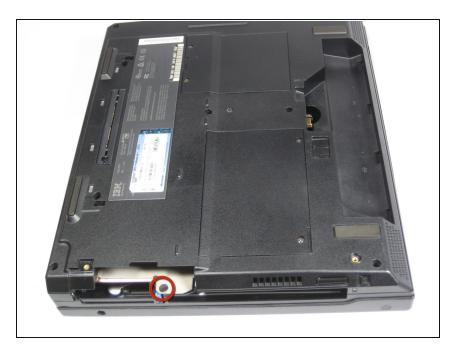

- Rotate the ThinkPad so that the hard drive bay is facing you.
- Remove the black cover to reveal a 14.8mm screw.
- Remove the uncovered screw with a Phillips #0 screwdriver.

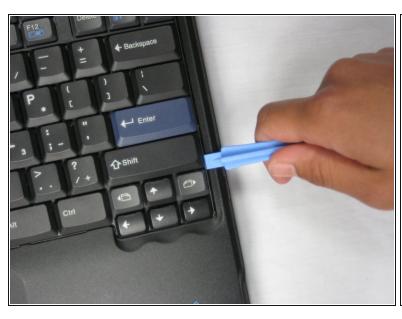

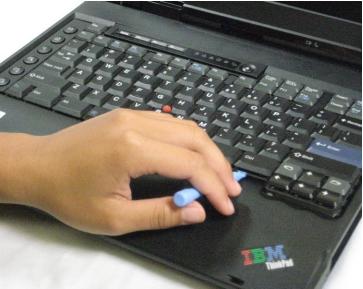

- i Flip the ThinkPad over and open the LCD panel.
- Pry apart the keyboard with a plastic opening tool or with your fingers.

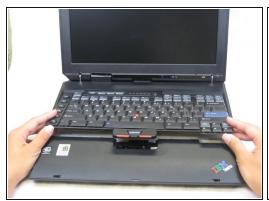

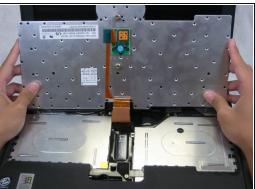

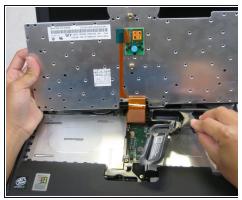

## ⚠ Be careful not to pull out the keyboard carelessly; there is a connector underneath it!

- Lift the front end of the keyboard as shown.
- Using your fingers, remove the black film cover.

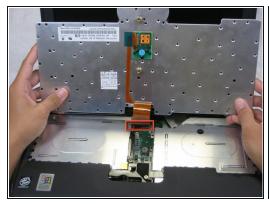

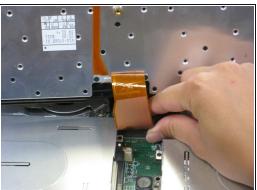

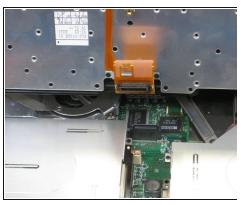

- Locate the connector attached to the motherboard.
- Disconnect the ribbon cable by removing the connector.

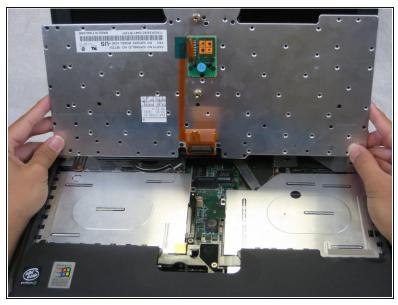

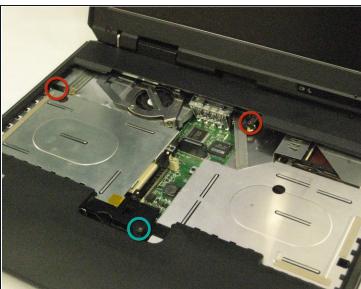

- Lift and remove the keyboard.
- Remove the two 5.6mm screws.
- Remove the 16.7mm screw.

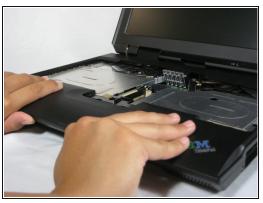

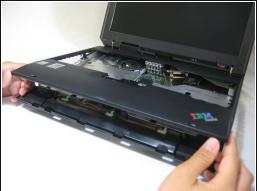

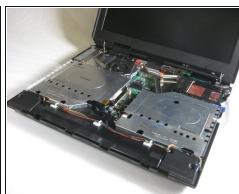

- 1 You will need to use a little force. Be wary of the tabs.
- Pry off the upper case with your hands.

## **Step 14** — **Display Assembly**

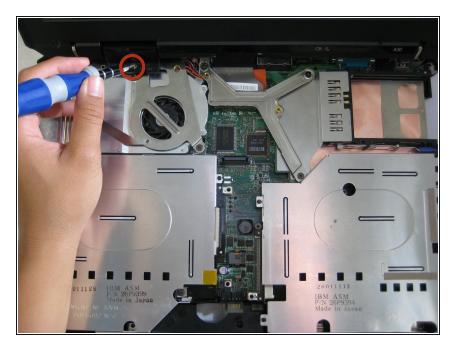

 Remove the 5.6mm screw that holds the LCD to the upper case.

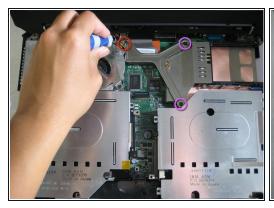

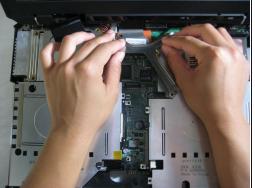

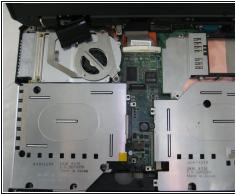

- Remove the 5.6mm screw on the left side of the three-pronged connector.
- Remove the other two 16.7mm screws.
- Lift and remove connector.

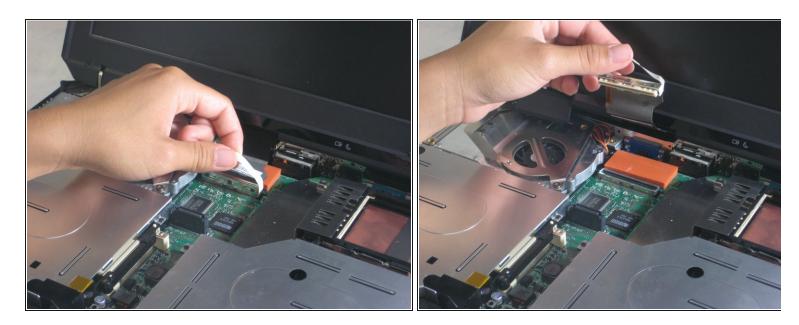

Pull out the white tab connecting the LCD to the motherboard.

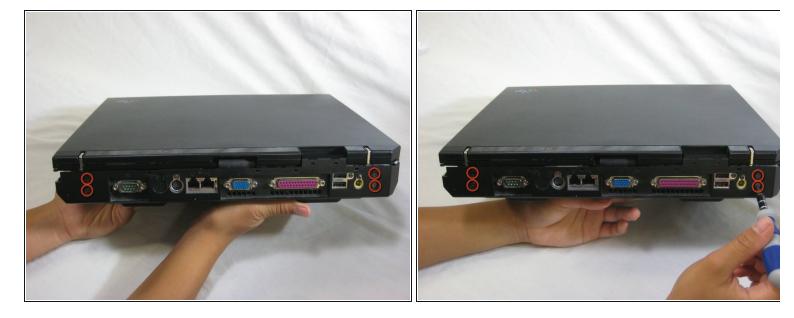

- Turn the laptop so that the back is facing you.
- Remove the four 5.6mm long screws.

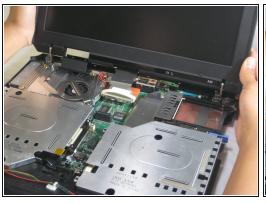

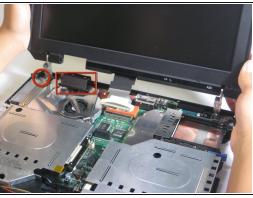

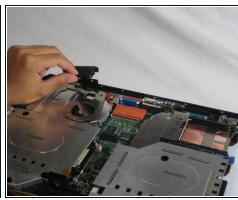

- i Place the laptop so that the LCD is facing you again.
- Gently lift the LCD monitor up and out.
- Remove the black plastic tab.

## Step 19 — Fan

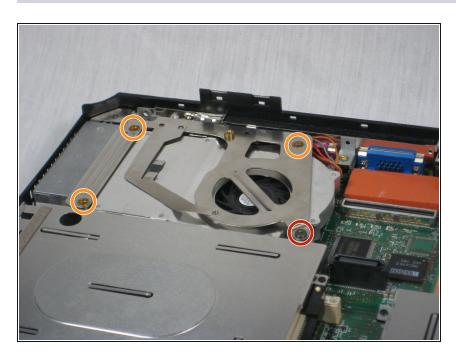

- Remove the following screws from the fan retention bracket:
  - Single 5.6 mm screw.
  - Three 16.1 mm screws.

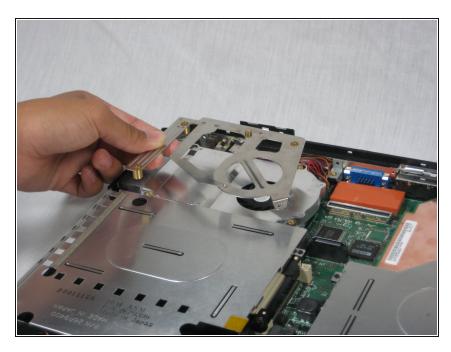

• Lift the heatsink bracket up.

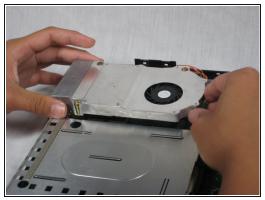

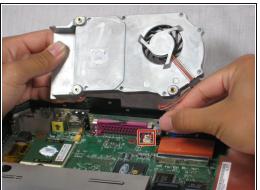

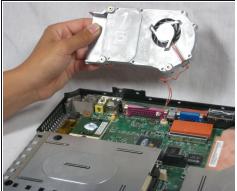

- ⚠ Be careful not to pull too hard. There is a cable attached to the fan.
  - Lift the fan/heatsink assembly up.
- Locate the fan power cable and pull upwards near the connector.
- Remove the fan/heatsink assembly.

# Step 22 — CPU

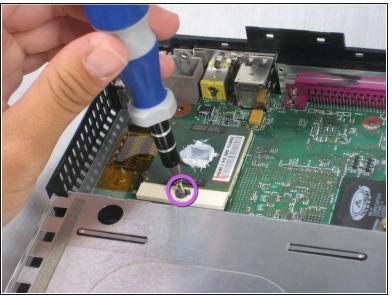

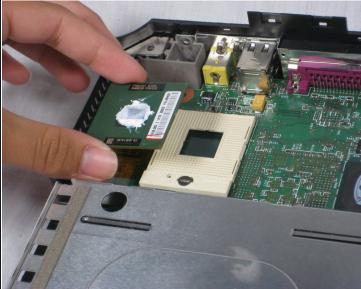

- Use a flathead to turn the screw 180 degrees.
- Remove the CPU by lifting it upwards.
- (i) If the CPU is reusable, place it in an antistatic bag and away from moisture.

#### Step 23 — Motherboard

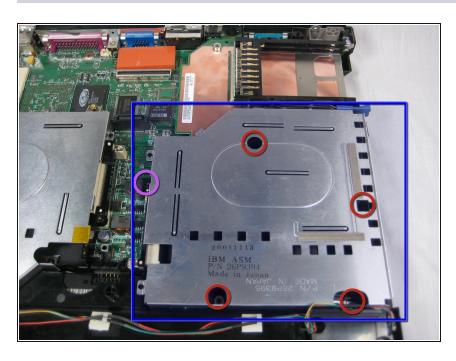

- Locate the floppy drive bay.
- Remove the four 5.6mm screws.
- Remove the 16mm screw.

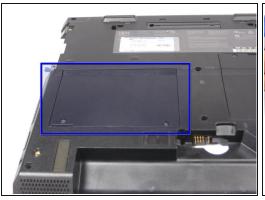

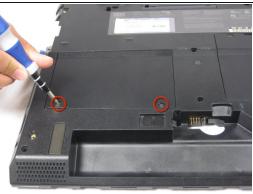

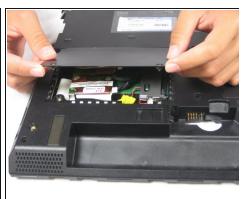

- Turn the laptop over so that the battery is towards you.
- Locate the modem and ethernet card bay.
- Remove the two 5.3mm cover screws.
- Gently lift the cover.

## Step 25

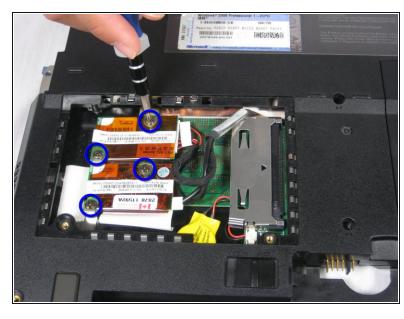

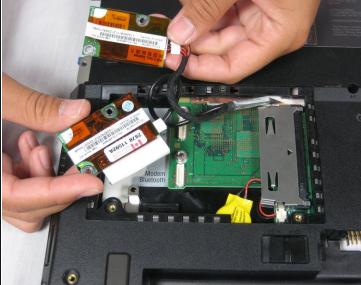

• Remove the four 9.1mm screws attached to the modem and ethernet cards.

↑ When lifting the cards, be careful not to rip out the cables!

Gently lift the modem and ethernet cards.

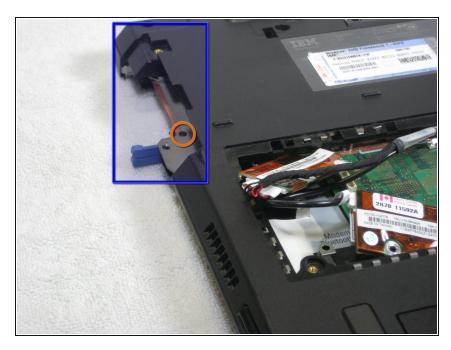

- Locate the hard drive slot.
- Remove the 8.8mm screw with a Phillips #0 screwdriver.

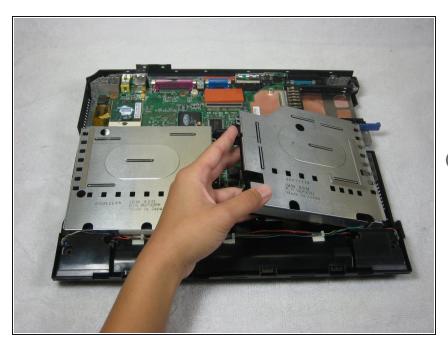

- Turn the laptop over again and orient it as shown.
- Lift the left side of the floppy disk bay and and pull it out.
- i The black lever will pop out.

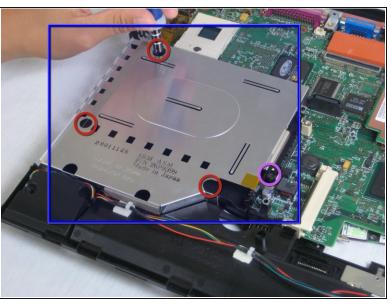

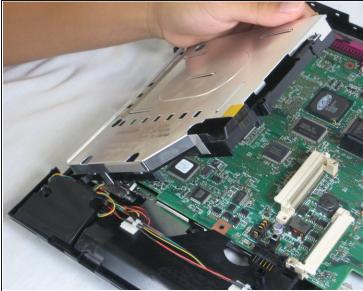

- Locate the CD Drive Bay
- Remove the three 5.6mm screws.
- Remove the 16mm screw.
- Lift the right side and pull the CD drive bay out.
- i The black lever will pop out.

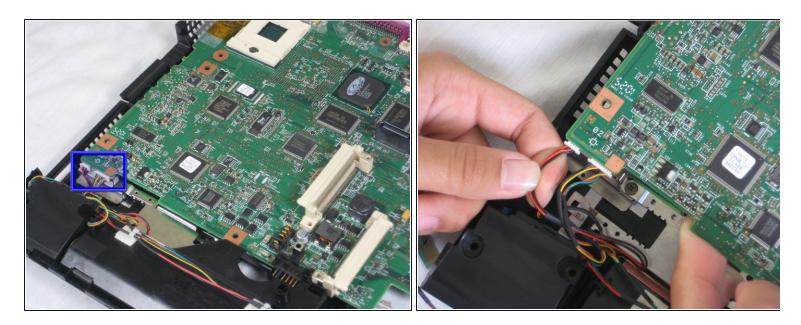

- Once the CD drive bay is removed, locate the speaker data and power cables.
- Remove the cables from the motherboard.

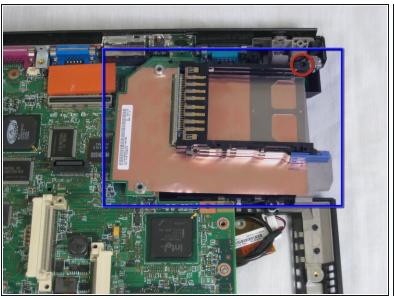

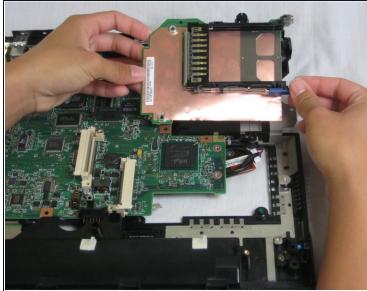

- Locate the expansion bay.
- Remove the 16mm screw.
- Lift and remove the expansion bay.

# Step 31

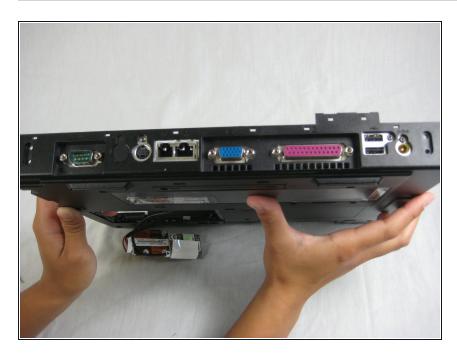

 Rotate the laptop so that the back ports are facing you.

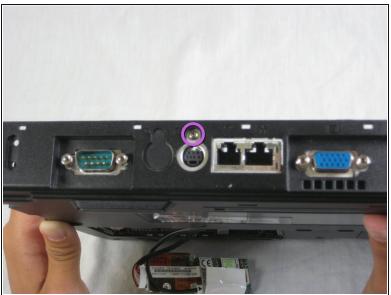

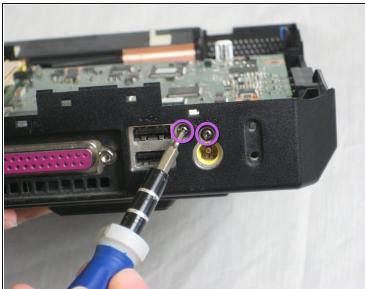

Remove the three 5.8mm screws with a Phillips #0 screwdriver.

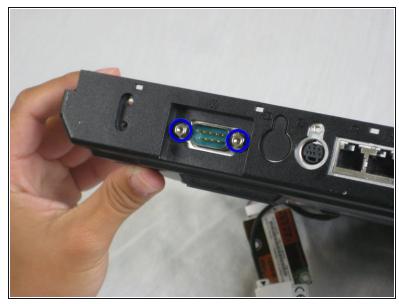

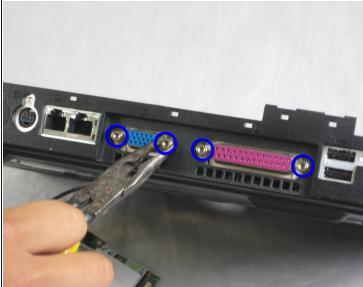

- Remove the six 11mm nuts with a wrench.
- i Pliers can be used, but are not recommended.

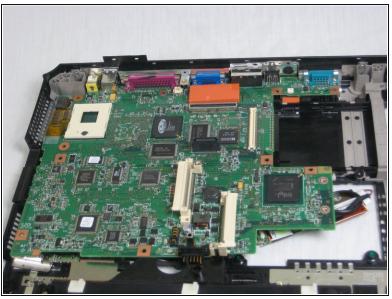

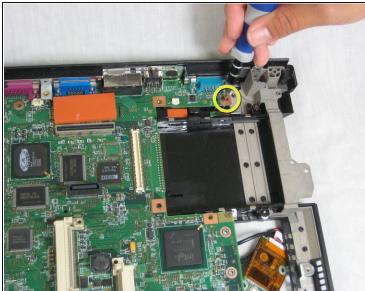

- Rotate the laptop to its original position.
- Remove the 5.6mm screw located on the upper right corner of the motherboard.

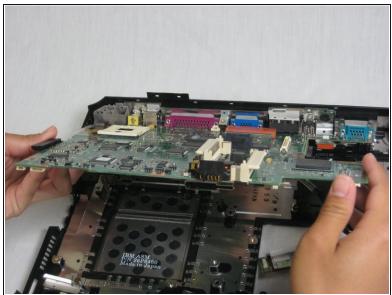

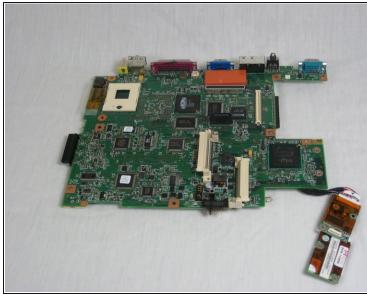

1 The wireless and bluetooth cards are connected to the motherboard!

- Pull out the motherboard towards you carefully.
- Place the motherboard somewhere dry and clean.

To reassemble your device, follow these instructions in reverse order.